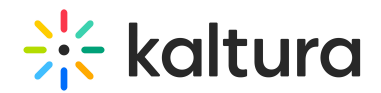

## Adding Media to Courses from the Kaltura Management Console (KMC)

Last Modified on 04/12/2022 6:14 pm IDT

Administrators that have access to their Kaltura account and the KMC can assign media directly to courses via the KMC.

Blackboard Learn courses are organized using the Kaltura taxonomy called 'categories'. Each course is assigned to a category, so that the Blackboard Learn course ID is a Kaltura category name. All Blackboard courses' categories are child nodes of the Blackboard Learn "root" category defined in Blackboard Learn settings (default "Blackboard").

To add media directly from the KMC to a Blackboard course, assign the media to the relevant category. The media is added to the course as private.

After media is added to the course, faculty can perform all actions on the media item (for example, make the media public, change metadata, and modify media information).